#### *План*

#### *уроку виробничого навчання*

#### *за спеціальністю:*

# *"Оператор комп'ютерного набору"*

# *Свалявського професійного будівельного ліцею*

# *майстер в/н Курчак Маріанна Дмитрівна*

# *Дата проведення 10.10.2012 р.*

### *Кількість годин – 6*

*Тема програми .*

#### *ОСНОВИ РОБОТИ НА ПК 30 год.*

### *Тема уроку.*

### *Антивірусний захист. Архівування інформації.*

### *Мета уроку*

*Навчальна: формування, закріплення і розвиток умінь та навичок запобіганню зараження комп'ютерів вірусами, застосування антивірусних програм та створення архівів за допомогою програм архіваторів.*

*Розвиваюча: формування пізнавальної активності, самостійності, уваги та спостереження, аналітичного та логічного мислення.*

*Виховна: виховання культури навчального процесу, моральних якостей учнів як особистостей, дисципліни, сумлінності, відповідальності, ініціативи.*

# **Тип уроку:** *Комбінований*

**Форма організації навчальної діяльності:** фронтально-групова, індивідуальна.

**Метод проведення**: *проблемно-пошуковий*, *словесний, демонстраційний, рефлексія, «Мікрофон», практичний.*

# **Дидактичні матеріли:**

*1) опорний конспект, інструкційні картки, таблиці оцінювання для рефлексії, збірник інструкційних карт.*

# *Матеріально-технічне забезпечення:*

*а) устаткування: 15 персональних комп'ютерів, під'єднання до локальної мережі*.

*б) програмне забезпечення: Windows ХР, NetOpScool, програма тестового контролю MyTestX.*

*Між предметні зв'язки: інформатика, інформаційні технології, основи роботи на ПК.*

*Література: в) наочні посібники: A.M. Гуржій, Н.І. Поворознюк, В.В. Самсонов «Інформатика та інформаційні технології», І.Т. Зарецька, А.М. Гуржій, О.Ю. Соколов «Інформатика»*

# *Методична мета – використання інформаційно-комунікаційних технологій при проведенні виробничого навчання.*

# *І. ОРГАНІЗАЦІЙНА ЧАСТИНА*

- *перевірка наявності учнів*
- *- перевірка готовності учнів до уроку*
- *- допуск з техніки безпеки*

# *ІІ. ВСТУПНИЙ ІНСТРУКТАЖ*

# *1. Актуалізація знань:*

*-повідомлення теми програми і уроку, цільова установка проведення уроку*

*Наш сьогоднішній урок ми почнемо з такої проблеми: Ваш друг попросив Вас записати йому фотографії на флешку, але вони не вміщується на змінний носій. Що нам робити? Які дії нам потрібно виконати щоб задовільнити прохання вашого друга?*

*(Відповіді учнів)*

*Отже тема нашого сьогоднішнього уроку антивірусний захист та архівування інформації.*

*Мета уроку: формування, закріплення і розвиток умінь та навичок запобіганню* 

*зараження комп'ютерів вірусами, застосування антивірусних програм та створення* 

*архівів за допомогою програм архіваторів.*

# *- перевірка опорних знань учнів:*

*Метод «Мікрофон"Учні називають поняття, які вже вивчали.*

*1. Комп'ютерний вірус — це…*

### *2. Із загальної точки зору комп'ютерні віруси являють собою програми, які мають здатність до …..*

*3. Ознаки зараження вірусом:*

- *4. Основні джерела зараження вірусами:*
- *5. Класифікація вірусів*
- *6. Антивіруси — це…*
- *7. Класифікація антивірусних пррограм*
- *8. Які антивірусні програм:*
- *7. Назвіть правила профілактики зараження комп'ютера вірусом:*
- *8. Найвідоміші антивірусні програми……*

# *2.Подача нового матеріалу з демонстрацією прийомів праці*

*Пояснення матеріалу відбувається за планом:*

*1. Основи роботи з антивірусною програмою Антивірус Касперського.* 

*2. Основи роботи з програмою – архіватором Win-RAR. Створення файлівархівів*

*(При поясненні використовується програма NetOpScool)*

# **2. Осмислення набутих знань , умінь та навичок**

*Тестування за допомогою програми MyTestX*

*3. Використання навичок у стандартних умовах. (Практична робота)*

Повертаючись до проблеми яка стояла перед нами на початку уроку Вам

потрібно заархівувати файл для Вашого друга та перевірити його на наявність

вірусів. *(Файл для архівування знаходиться на диску D у папці групи №4 з назвою «Матеріал для друга»)*

# *Алгоритм виконання вправи.*

1. Виділити файли, які потрібно за архівувати. *Файл для архівування знаходиться на диску D у папці групи №4 з назвою* 

*«Матеріал для друга»*

- 2. Натиснути кнопку додати або команди **Додати до архіву** або комбінацію клавіш **Alt+A**
- 3. Архівний файл назвати **Для друга**
- 4. Розмістити його у папці зі своїм прізвищем на диску D
- 5. За допомогою контекстного меню перевірити файл-архів **Для друга** на наявність вірусів.

*(Часткове заповнення таблиці рефлексія)*

*Виставлення попередніх оцінок, які можна покращити в процесі самостійної роботи за комп'ютером при виконанні навчально-тренувальних вправ.*

# *ІІІ. ПОТОЧНИЙ ІНСТУКТАЖ*

### *1.Виконання практичного завдання під контролем майстра в/н.*

*Видача завдань( інструкційна карта №6-1,6-2)*

*Коротка характеристика завдань. Акцентувати увагу учнів на обов'язковому виконанні вправ у поданій послідовності і можливості виконанні завдань підвищеної складності.* 

*Нагадування учням про дотримання правил техніки безпеки, поведінки у комп'ютерній лабораторії та дотримання норм виробничої санітарії*

# *Цільові обходи робочих місць учнів:*

*Перший обхід: з метою перевірити, як розпочато роботу і як виконуються вимоги з техніки безпеки, перевірити організацію робочого місця і здійснити нагляд за обладнанням.*

*Другий обхід: перевірити правильність підготовки інформації до архівування та побудови архіву, виконанням учнями тренувальних вправ;*

*Третій обхід: перевірити правильність виконання учнями вправ з додавання і вилучення окремих файлів з архіву та їх оновлення в архіві при зміні початкових файлів;*

*Четвертий обхід: перевірка правильності ведення самоконтролю та дотримання технології захисту інформації, перевірити правильність дотримання технічних умов у роботі.;*

*П'ятий обхід:прийняття та оцінка виконаної роботи*

Під час обходів визначаються типові помилки. У разі необхідності проводиться поточний інструктаж з учнями (індивідуальний, при необхідності груповий) з розбору типових помилок та причин їх виникнення, способи їх усунення, способи самоконтролю, що запобігають виникненню даної помилки.

# *ІV. ЗАКЛЮЧНИЙ ІНСТРУКТАЖ*

*1.Підведення підсумків навчального процесу.*

*Рефлексія (учні заповнюють таблицю) Додаток 3*

*2.Анліз причин помилок учнів.*

*3. Повідомлення та обґрунтування оцінок.*

*5.Домашнє завдання: дати відповідь на запитання для самоконтролю інструкційна карта 6-2.*

*5.Прибирання робочих місць.*

#### *Майстер виробничого навчання \_\_\_\_\_\_\_\_\_\_\_ Курчак М.Д.*

# **ОПОРНИЙ КОНСПЕКТ**

#### **Тема: Антивірусний захист. Архівація файлів.**

**Програми архівування файлів (архіватори)** служать для стиснення файлів, що дозволяє зберігати їх на менших дискових обсягах.

Стиснення — це таке подання інформації, при якому вона займає менший обсяг у байтах. Процес стиснення називається **архівацією,** стиснена інформація — **архівом.** Зворотний щодо стиснення процес називається розархівацією або розпакуванням.

**Програми-архіватори** не є складовою операційних систем. їх треба придбати і встановити на комп'ютер окремо. Найбільш поширені Програми-архіватори: ARJ, WinRAR, WinZIP.

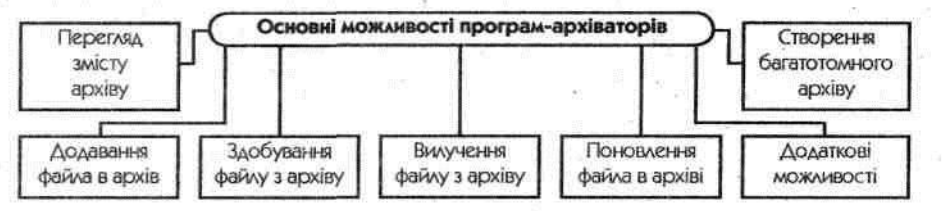

Програмами WinZip та WinRar можна користуватися через контекстне меню виділеного файла чи групи файлів або через середовище програми.

Після запуску програми-архіватора WinRar необхідно виділити потрібні файли.

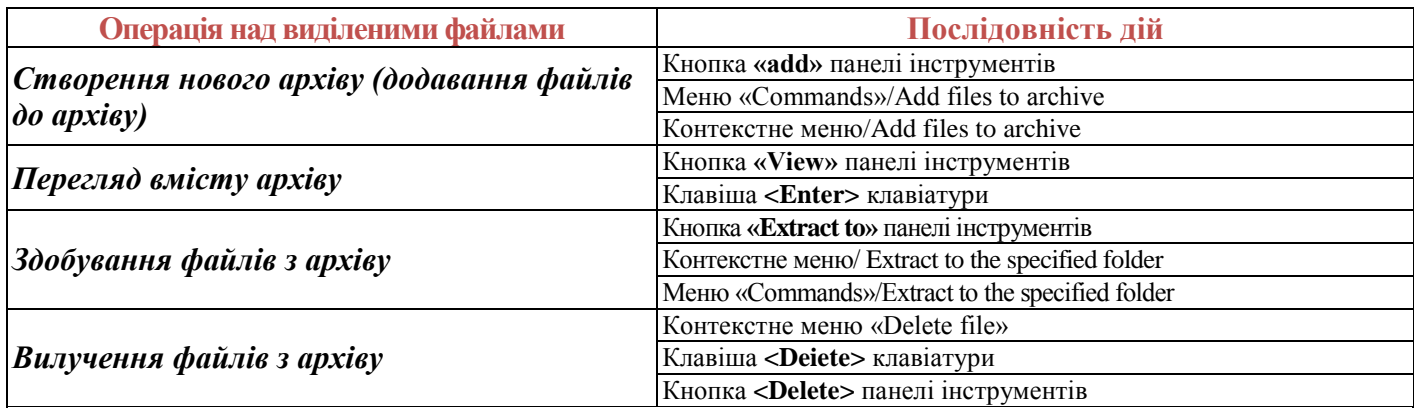

#### **Комп'ютерні віруси**

Вірус — це спеціально написана, як правило, невелика за розмірами програма, що може записувати (впроваджувати) свої копії (можливо, змінені) в інші комп'ютерні програми, системну область диска і т. д.

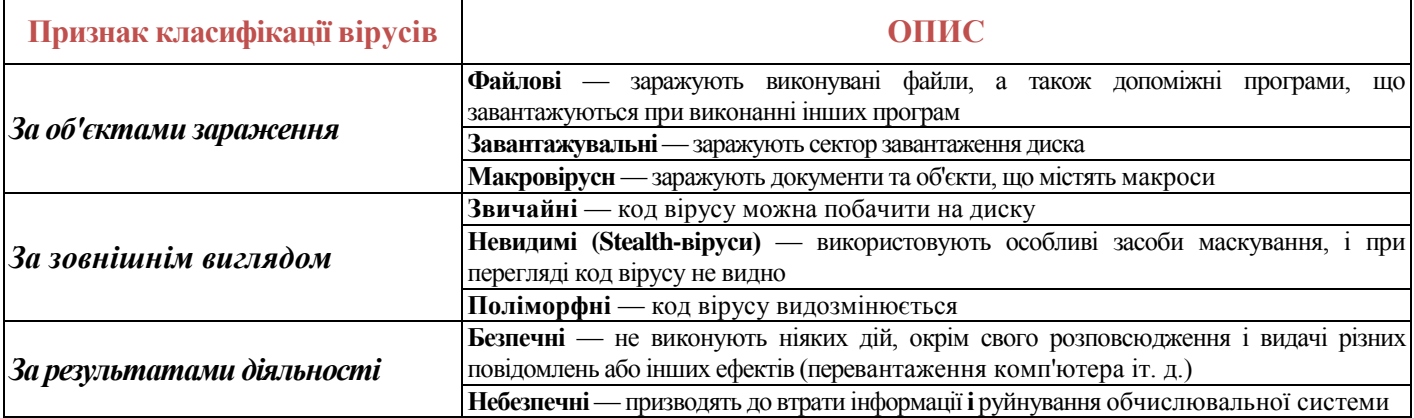

#### **Принцип роботи вірусів**

Коли заражена програма починає свою роботу, то спочатку управління одержує вірус. Вірус знаходить і «заражує» інші програми або об'єкти, а також може сам виконати які-небудь шкідливі дії. Після цього вірус передає управління тій програмі, в якій він знаходиться, і зовні її робота має такий самий вигляд, як і робота незараженої.

*Вірус є програмою, тому об'єкти, що не містять програм і не підлягають перетворенню в програми, не можуть бути заражені вірусом.*

#### **Заходи щодо попередження зараження**

- Використання надійних джерел програмного забезпечення;
- перевірка інформації, що надходить ззовні;
- установлення захисту від запису на знімних дисках з файлами;
- обмеження доступу до комп'ютера сторонніх осіб;
- регулярне створення резервних копій.

#### **Антивірусні програми**

Антивіруси — це утіліти, що дозволяють виявляти віруси, лікувати заражені файли і диски, виявляти і відвертати характерні для вірусів дії.

Найбільш розповсюджені такі антивірусні програми: DSAV AT «Діалог-Наука», Antiviral Toolkit Pro 3AT «Лабораторія Касперського», Norton Antivirus.

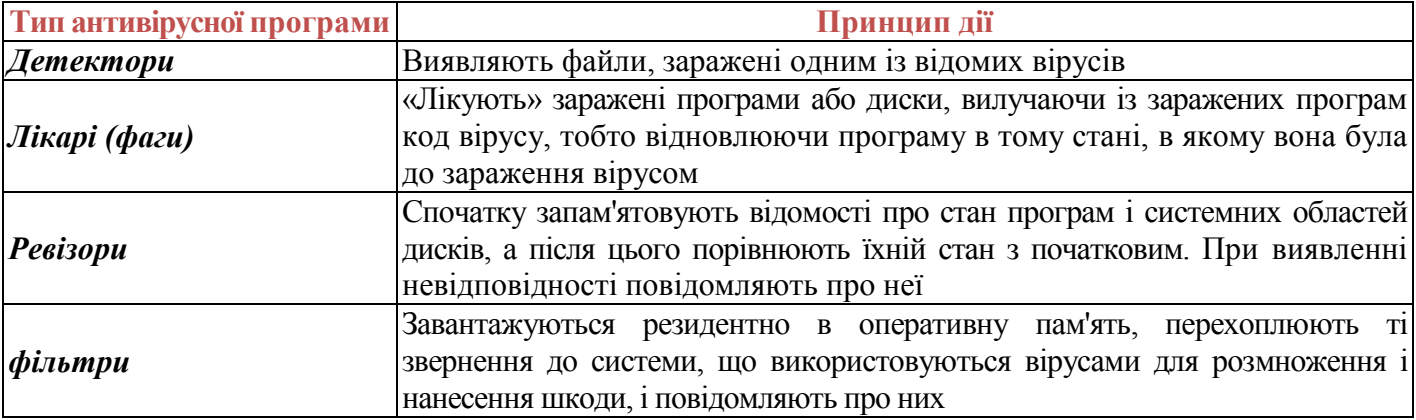

#### **Д/з. дайте відповідь на запитання :**

- 1. З якою метою здійснюється архівація файлів?
- 2. Яка інформація відображається в робочій області програми WinRar?
- 3. Як заархівувати кілька файлів за допомогою програми WinRar?
- 4. Чи залежить час архівації від методу стиснення файлів?
- 5. Чи можна добути файли з архіву, створеного програмою WinZip за допомогою програми WinRar і навпаки?

#### **ОСНОВНІ КОМАНДИ І ВІДПОВІДНІ КНОПКИ ПАНЕЛІ ІНСТРУМЕНТІВ WINRAR**

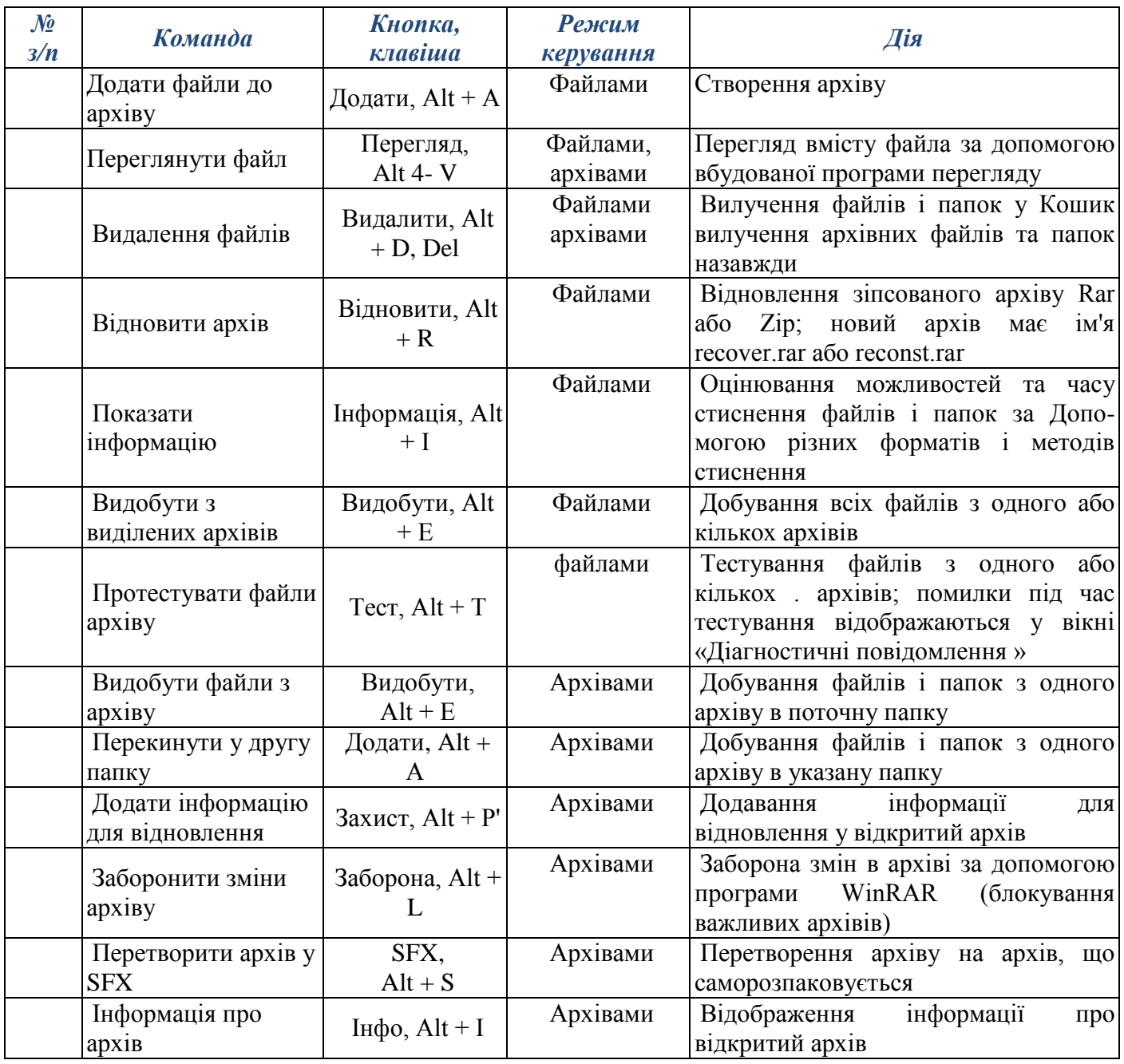

# *ПРАКТИЧНА РОБОТА*

*(Використання навичок у стандартних умовах.) Тема: Антивірусний захист. Архівування інформації.*

Заархівуйте файл для Вашого друга та перевірте його на

наявність вірусів. *(Файл для архівування знаходиться на диску D у папці групи №4 з назвою «Матеріал для друга»)*

*Алгоритм виконання вправи.*

- 1. Виділити файли, які потрібно заархівувати. *Файл для архівування знаходиться на диску D у папці групи №4 з назвою «Матеріал для друга»*
- 2. Натиснути кнопку додати або команди **Додати до архіву** або комбінацію клавіш **Alt+A**
- 3. Архівний файл назвати **Для друга**
- 4. Розмістити його у папці зі своїм прізвищем на диску D
- 5. За допомогою контекстного меню перевірити файл-архів **Для друга** на наявність вірусів.
- 6. Зробити висновки.

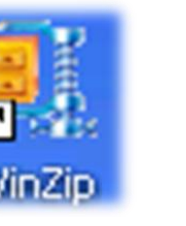

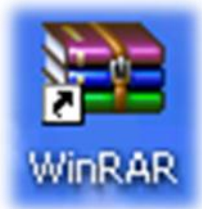

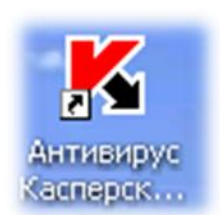

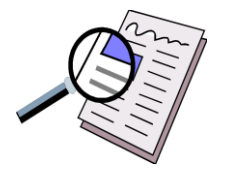

# **ТАБЛИЦЯ ОЦІНЮВАННЯ:**

**«Рефлексія»**

**Прізвище ім'я учня (учениці) \_\_\_\_\_\_\_\_\_\_\_\_\_\_\_\_\_\_\_\_\_\_\_\_\_\_\_\_\_\_\_\_\_**

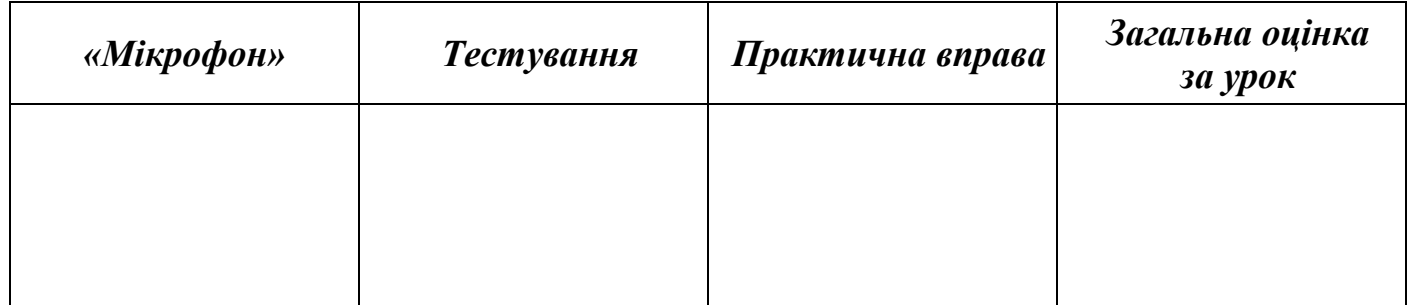